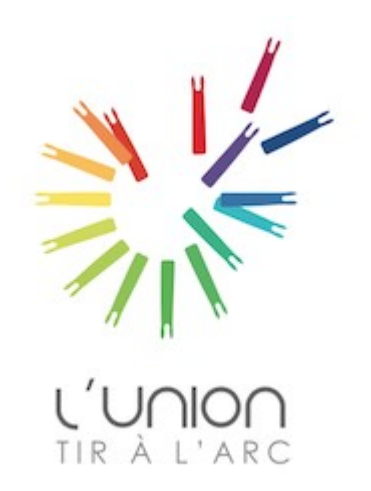

# Comment réserver un créneau horaire d'entraînement ?

- 1 Aller sur le site internet du club <https://www.luniontiralarc.com/>
- 2 Connectez vous en cliquant ici

**L'Union Tir à l'Arc** 

Indoor, Target & Field

Se connecter

Participer au site : [2] @ 10

**CONTACT ET PLAN** 

A LA UNE

LA VIE DU CLUB

L'UNION

## Réouverture du club

C'est officiel le club de L'Union Tir à l'Arc a réouvert ses portes. Un grand merci à Frédéric Ravidat, Président du club, qui  $a...$ 

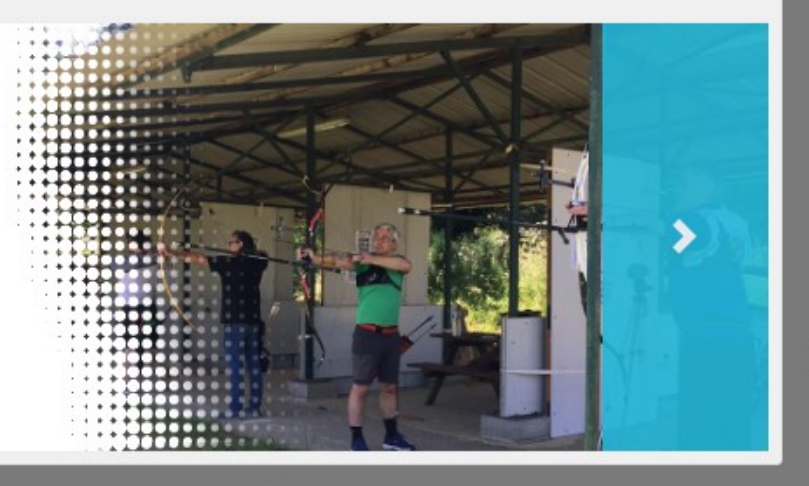

INFOS PRATIQUES DECOUVRIR LE TIR A L'ARC Les équipes PHOTOS & VIDÉOS

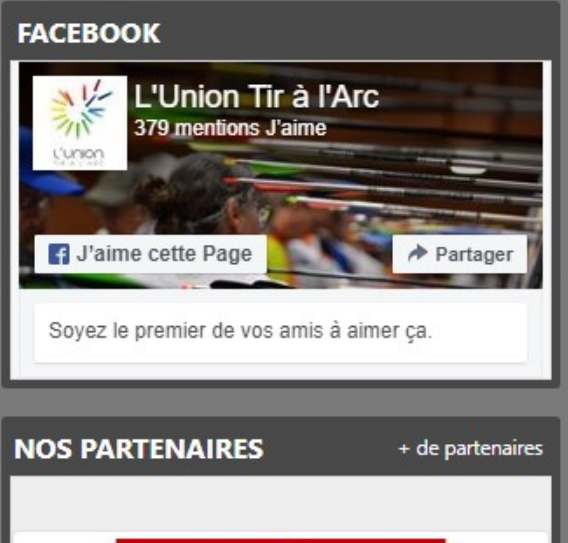

Nos partenaires

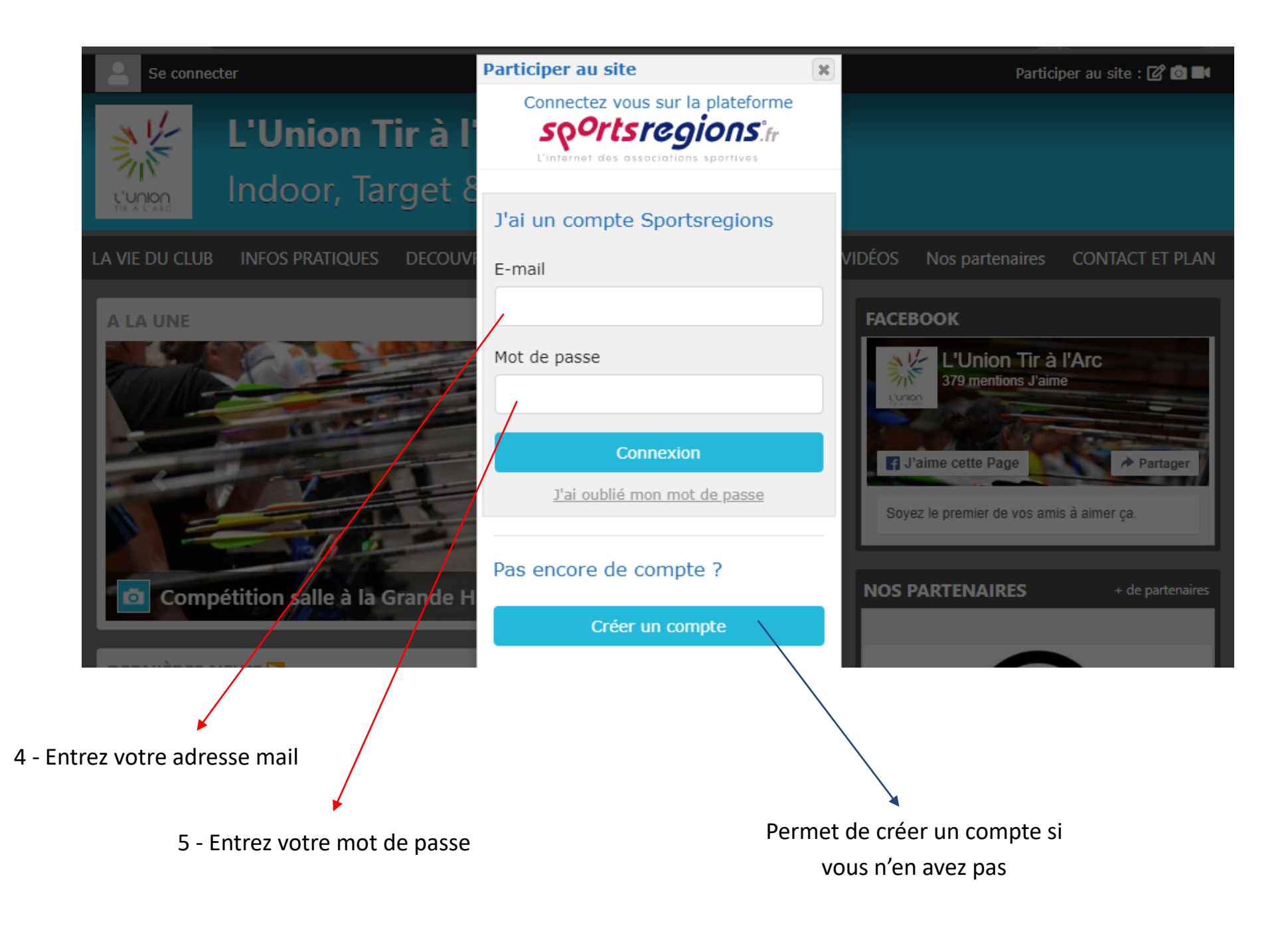

6 - Vérifiez que votre nom et prénom s'affiche bien en haut à gauche, cela signifie que vous êtes connectés

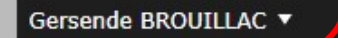

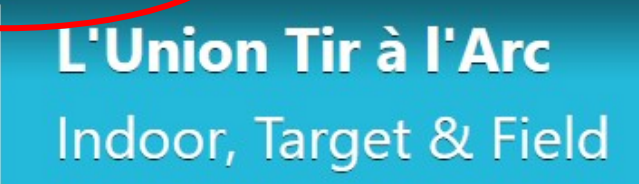

LA VIE DU CLUB PHOTOS & VIDÉOS DECOUVRIR LE TIR A L'ARC Les équipes Nos partenaires **INFOS PRATIQUES CONTACT ET PLAN** 

#### A LA UNE

## Réouverture du club

C'est officiel le club de L'Union Tir à l'Arc a réouvert ses portes. Un grand merci à Frédéric Ravidat, Président du club, qui  $a...$ 

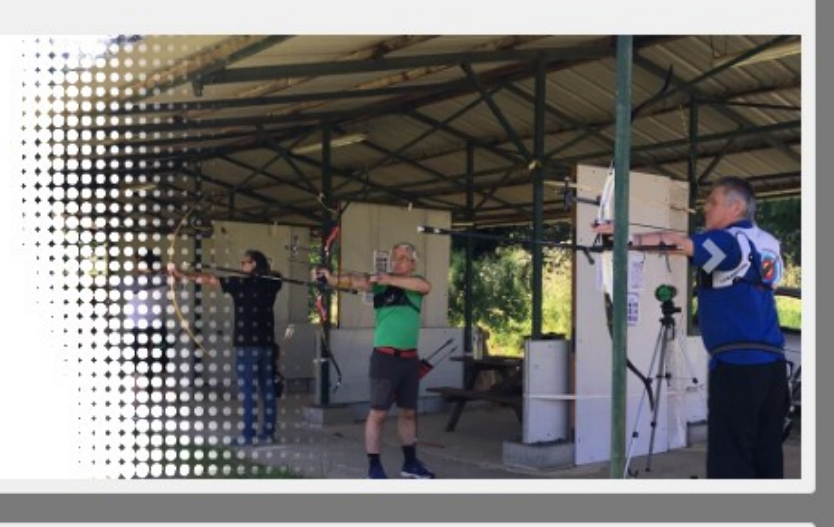

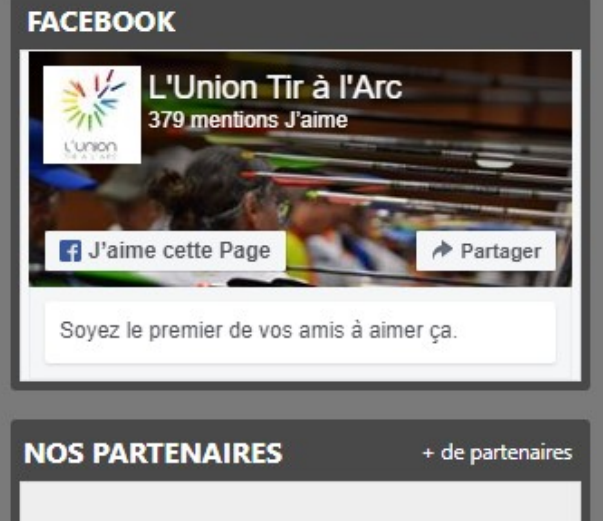

Administration du site

### - Cliquez sur « La vie du club »

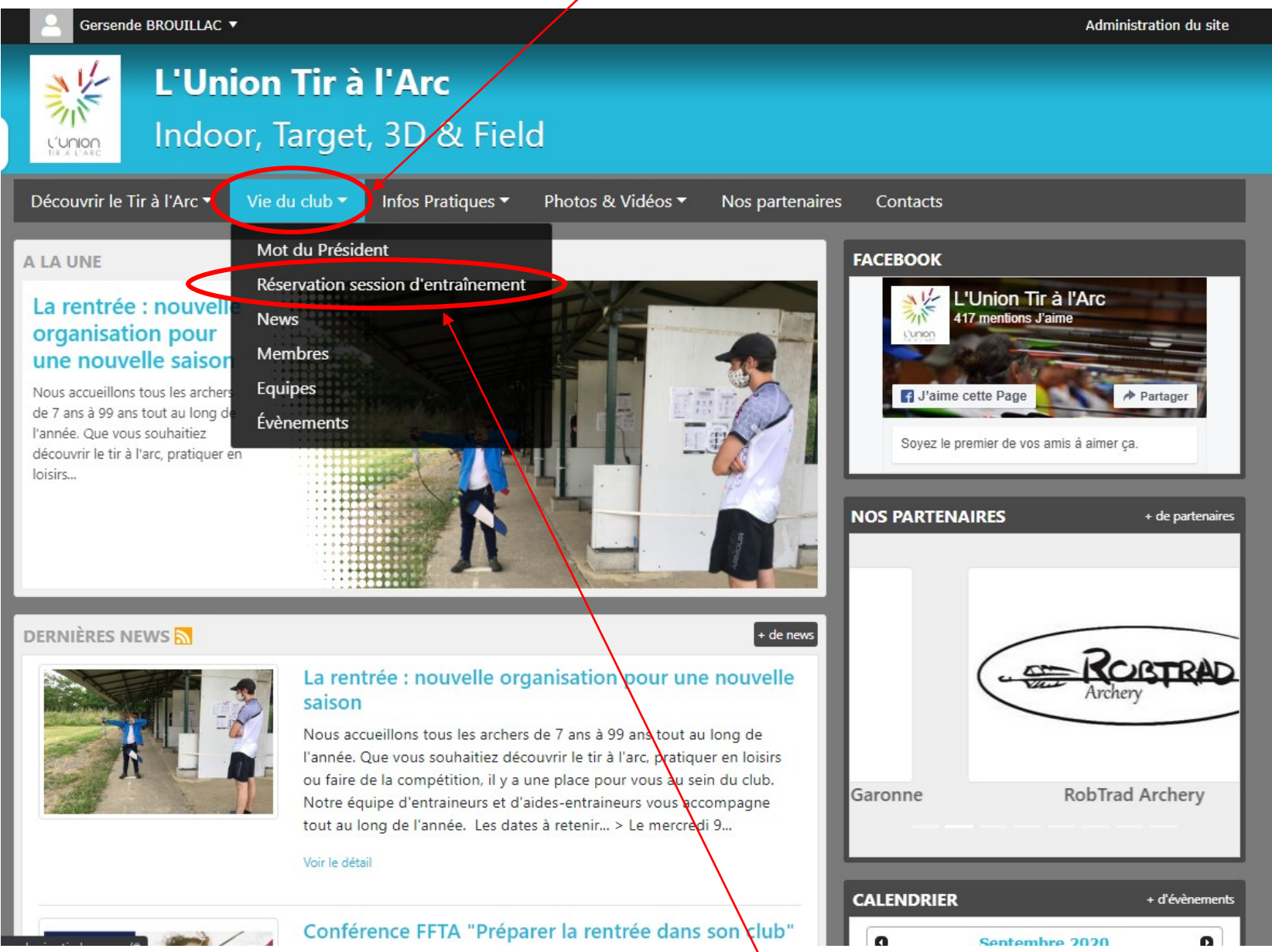

- Cliquez sur « réservation session d'entraînement »

### - Cliquez sur « Tous les équipements »

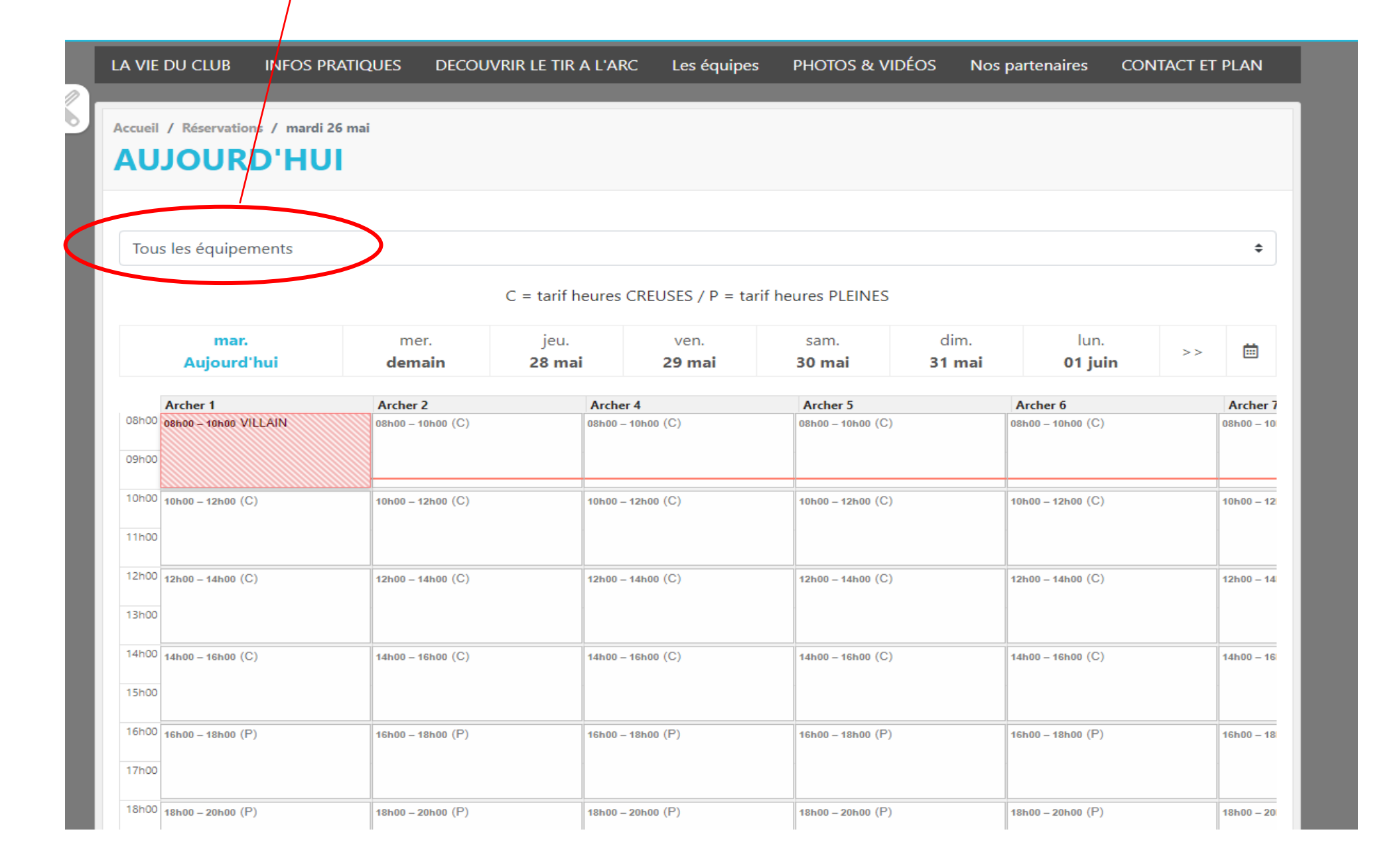

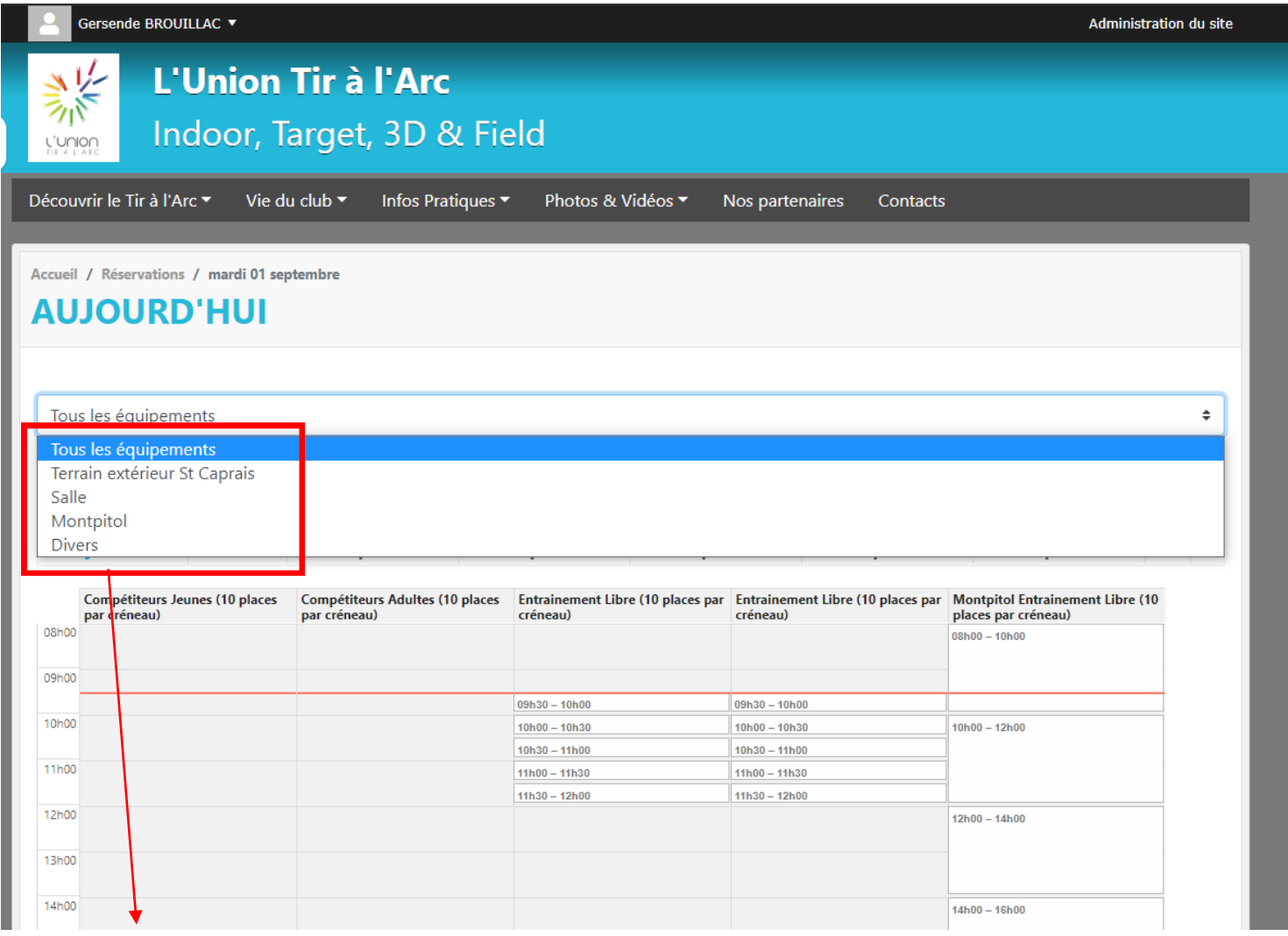

- 9 Dans le menu déroulant qui apparaît sélectionner le terrain sur lequel vous souhaitez vous entraîner:
	- Montpitol (terrain de tir campagne)
	- Terrain extérieur St Caprais (terrain à côté du lac)
	- Salle (boulodrome des acacias)

## 10 - Cliquez sur le jour de la semaine qui vous intéresse

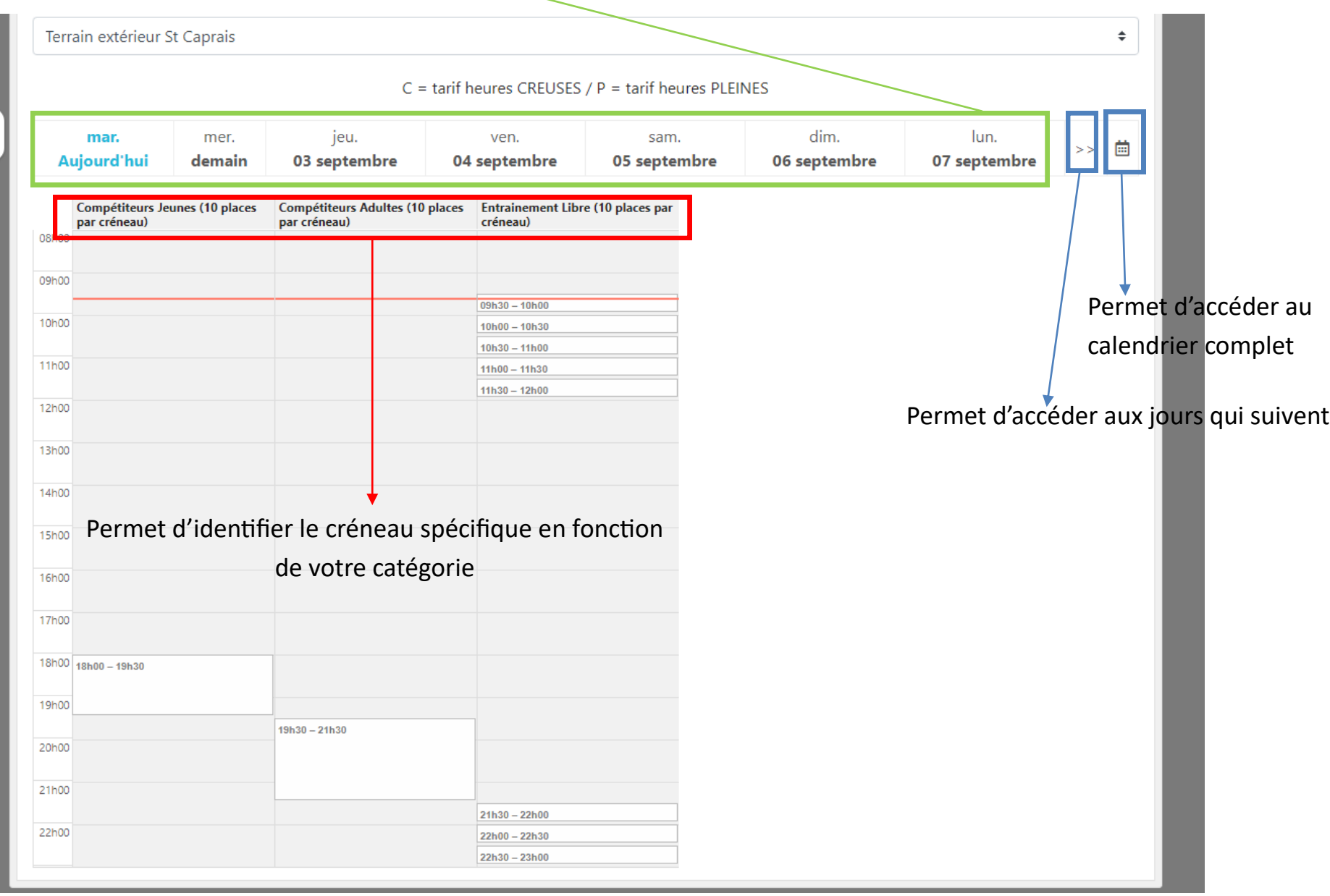

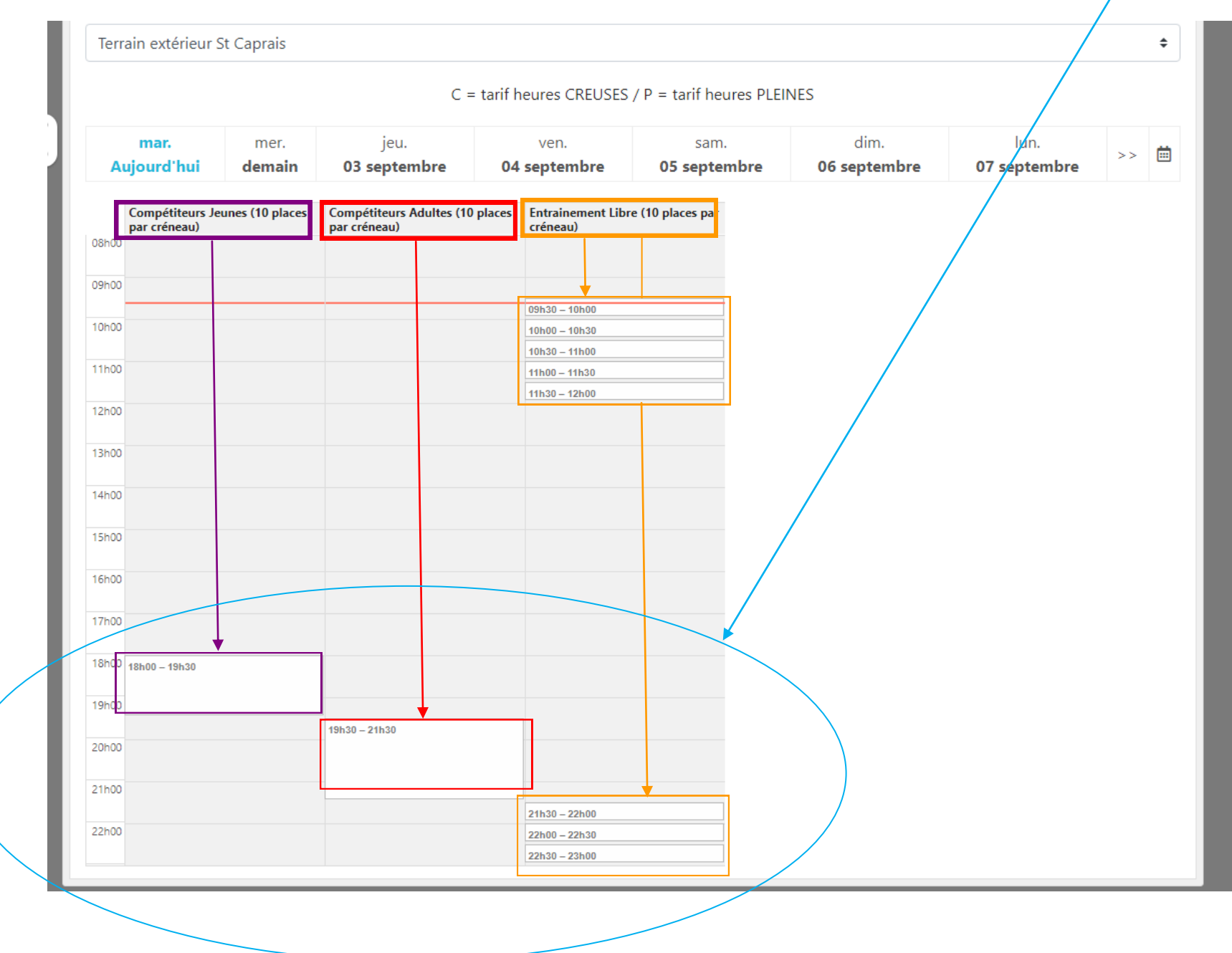

## - Cliquez sur le créneau horaire que vous souhaitez réserver qui correspond à votre catégorie

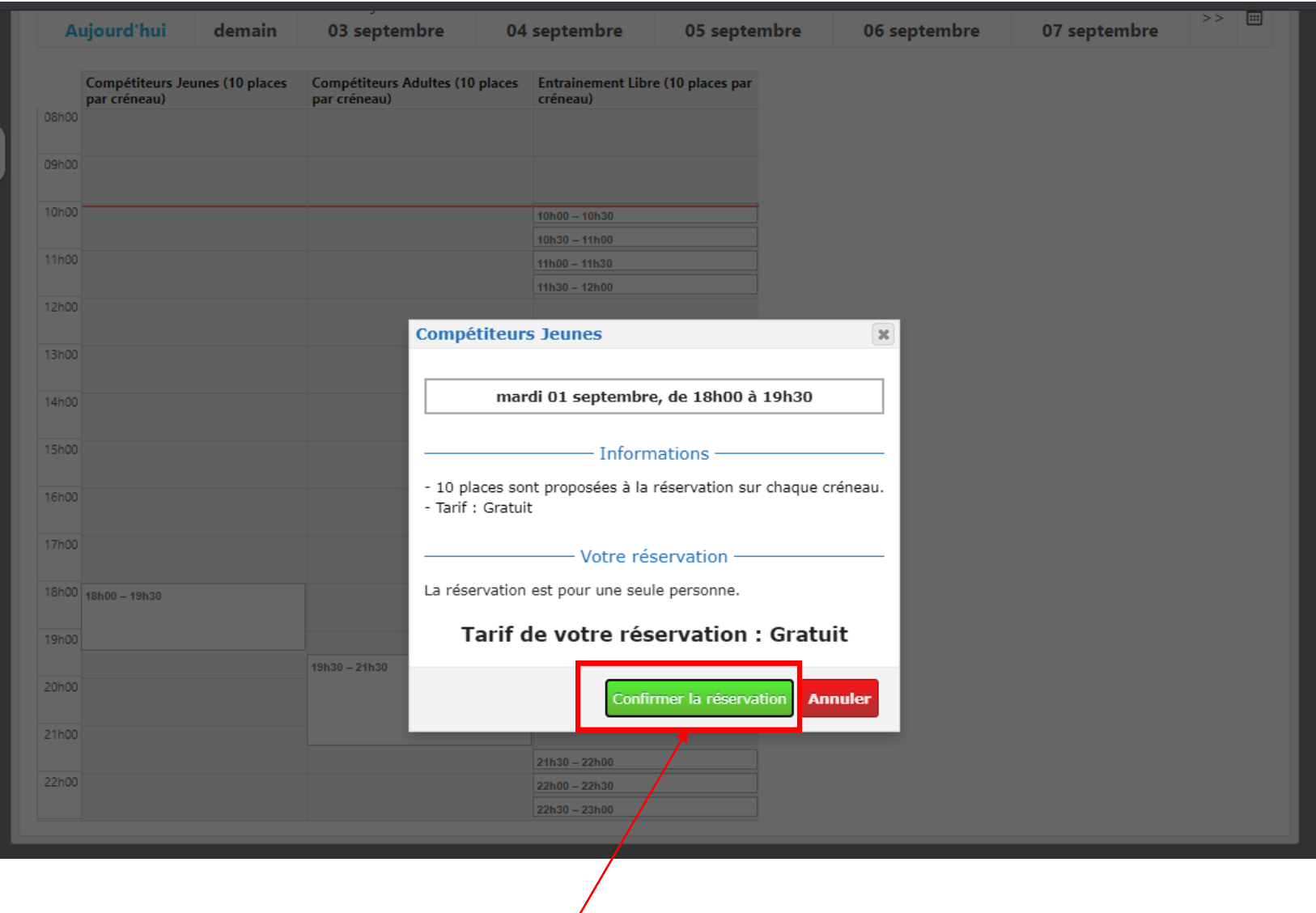

12 - Cliquez sur « confirmer la réservation »

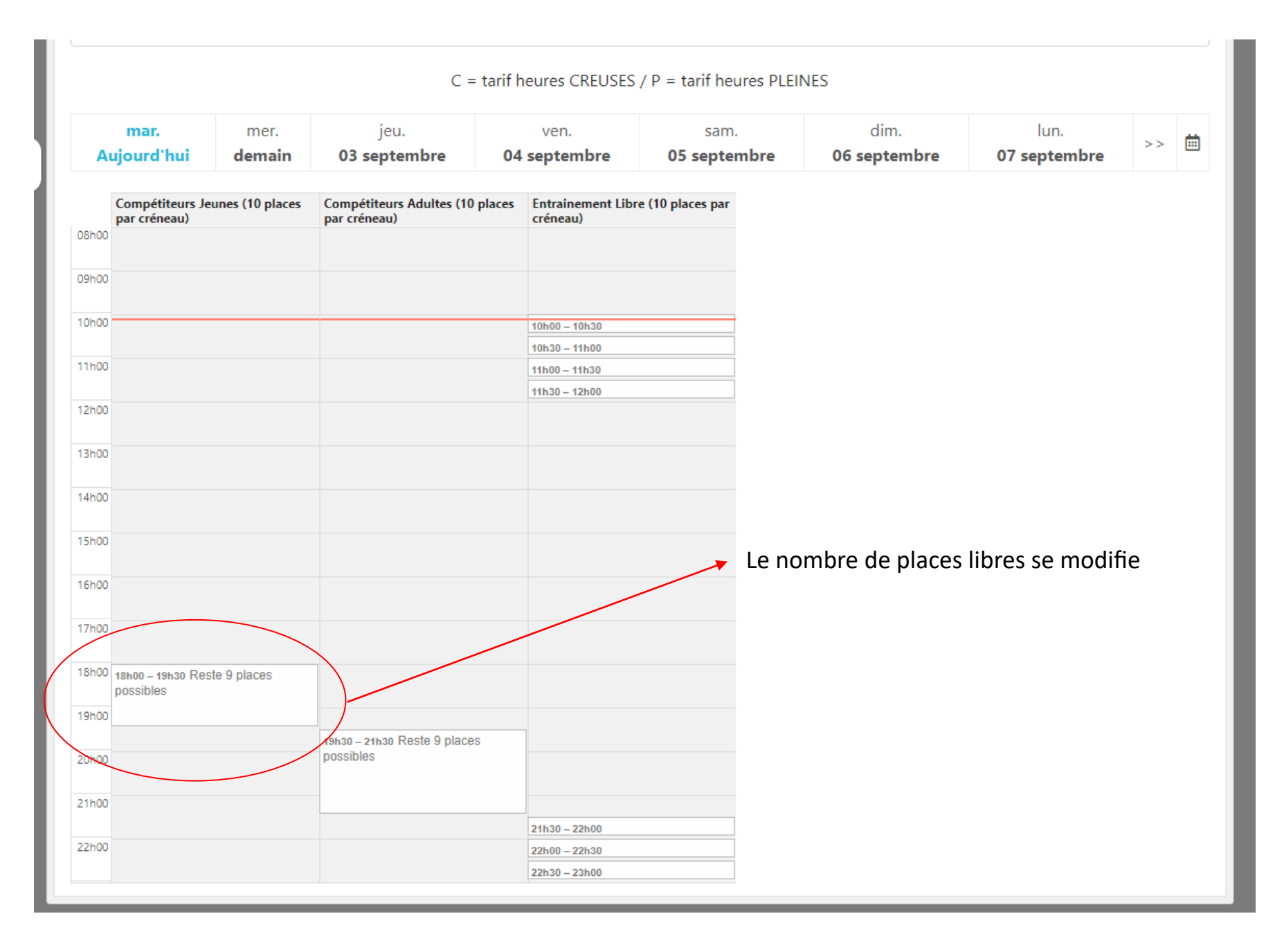

## **Vous recevrez par mail une confirmation d'inscription. Pensez à vérifier dans vos spams si vous ne l'avez pas reçu.**

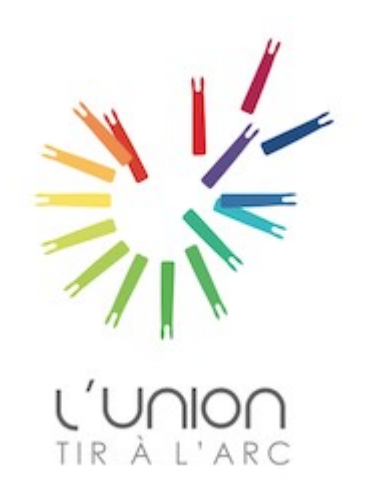

## Comment annuler une réservation de créneau horaire ?

## - Cliquez sur le créneau que vous avez réservé

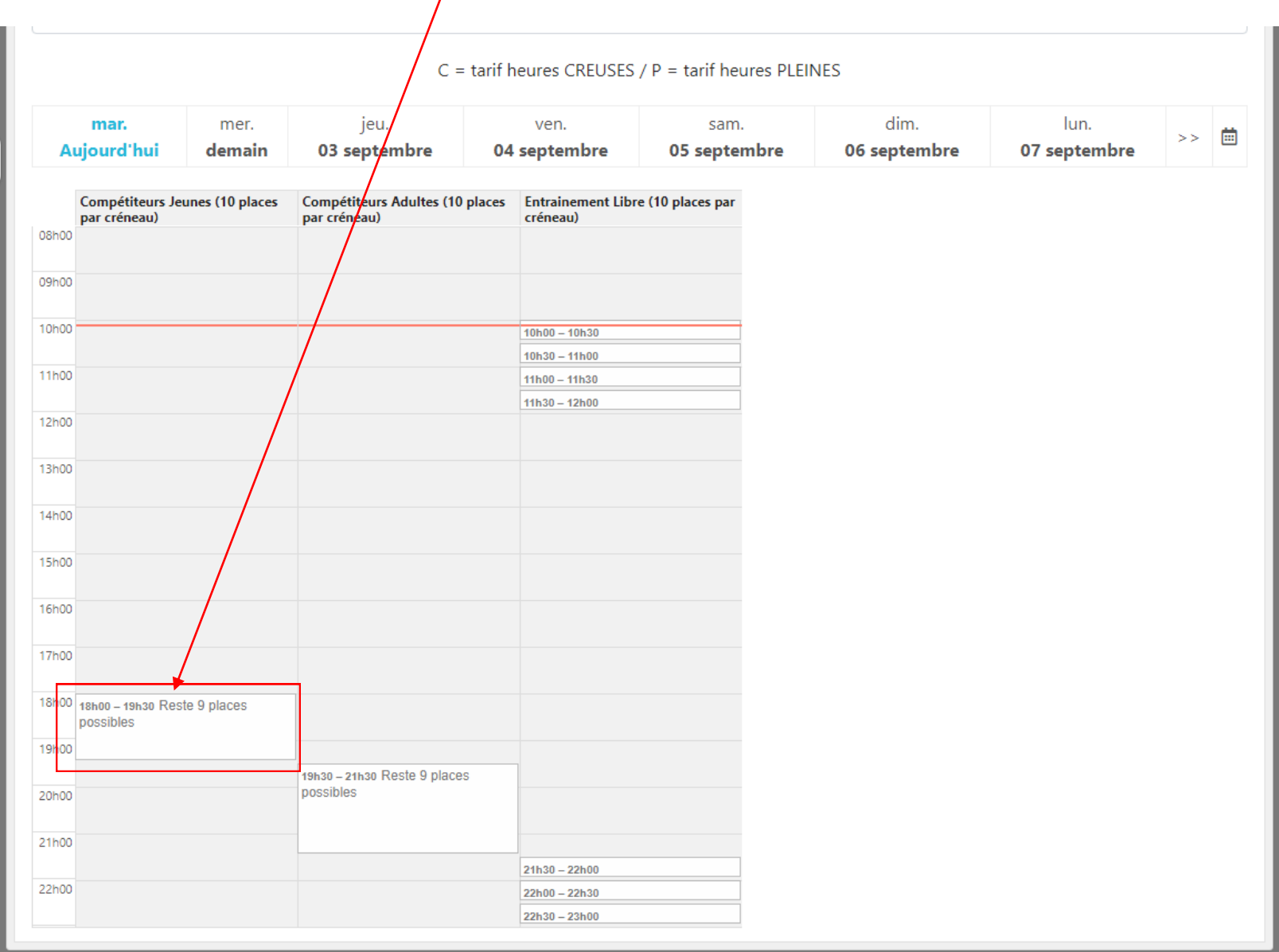

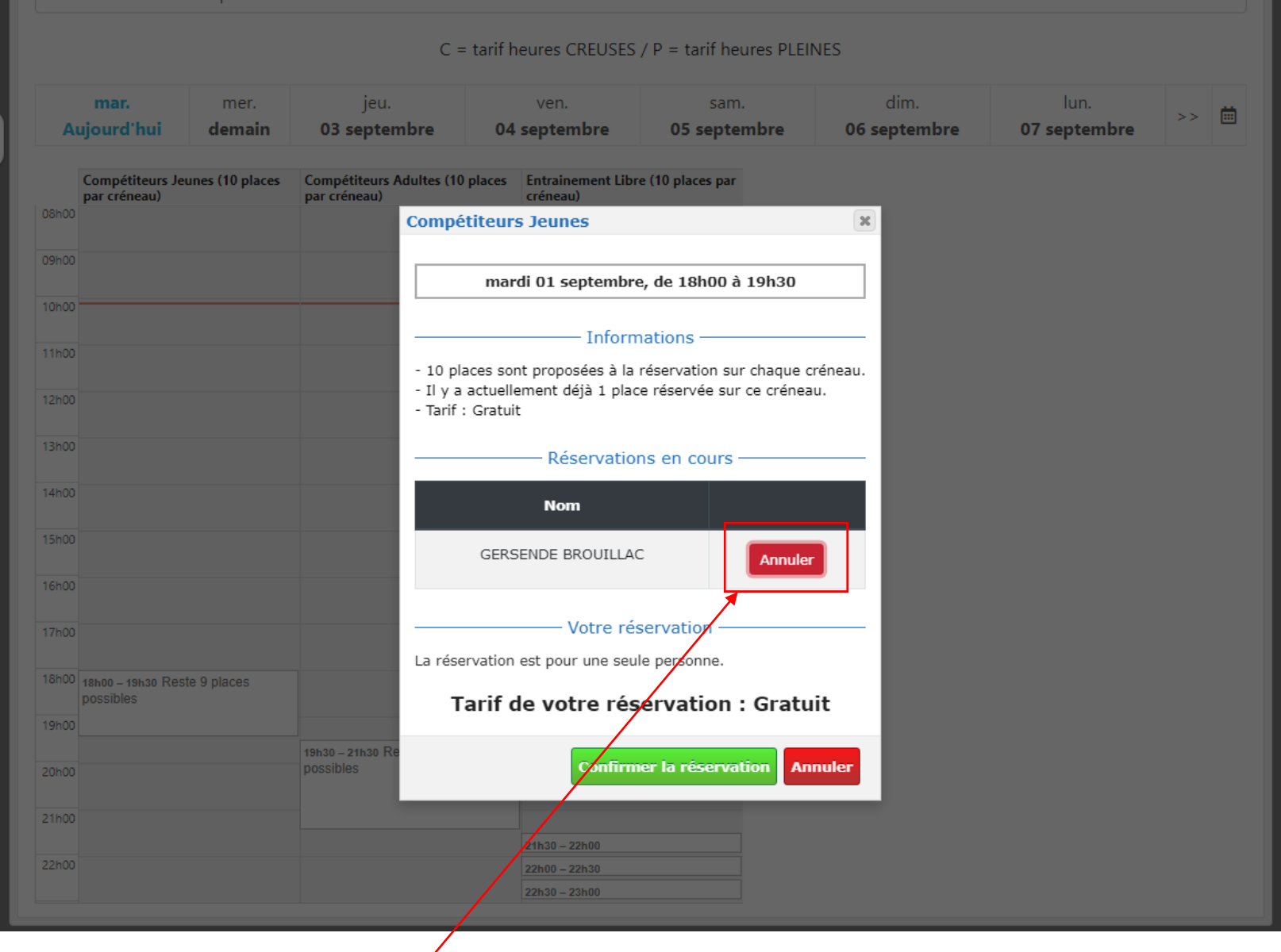

2 - Cliquez sur « Annuler »

## - Cliquez sur « Annuler la réservation »

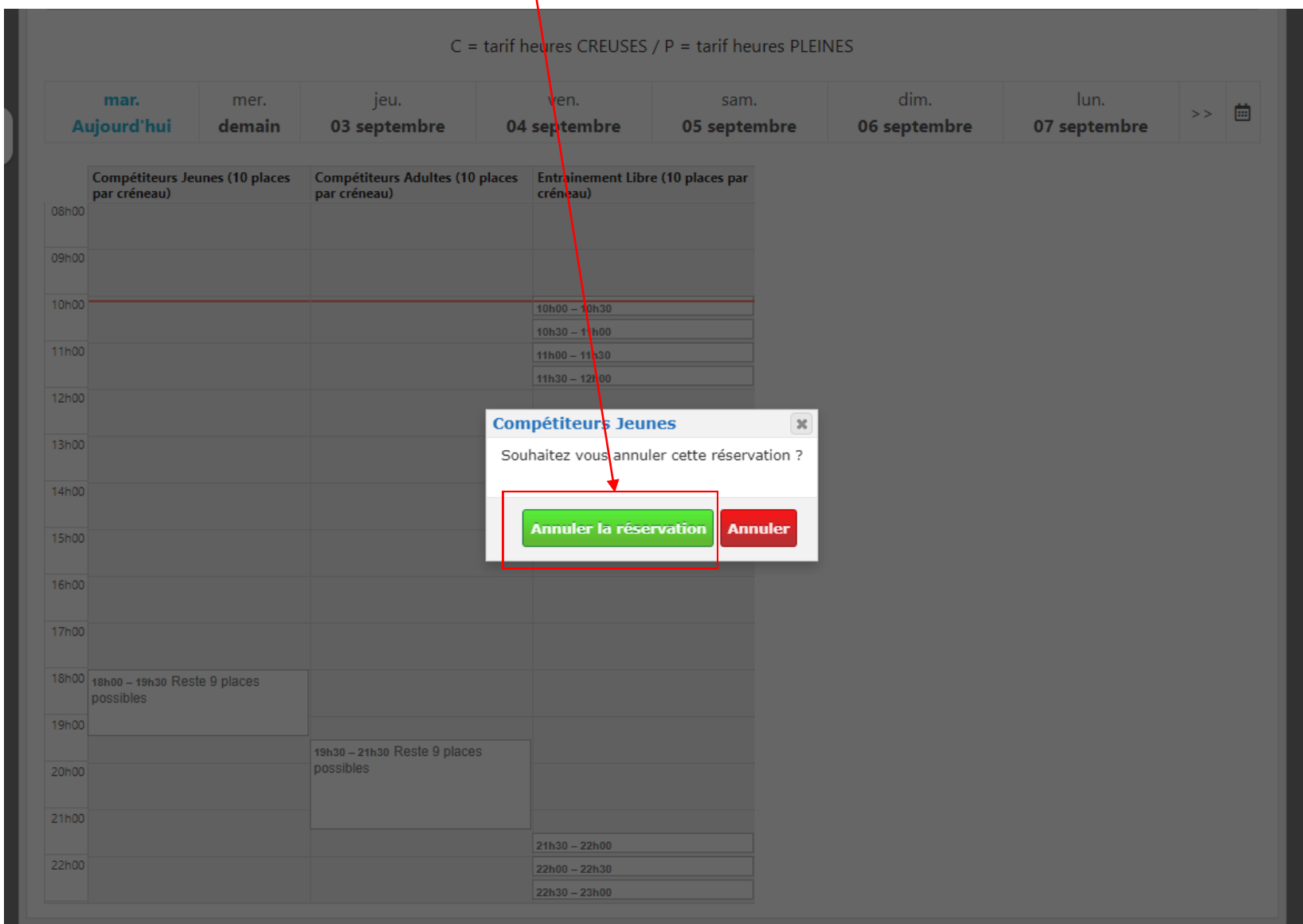